## **Entering Credits**

Here You can enter credits that are due to a specific customer.

From the Tool Bar click on "Open Job" select the customer then double click on the "Enter Credits" button, once credits are entered click on the "Return" button to go back to the main menu.

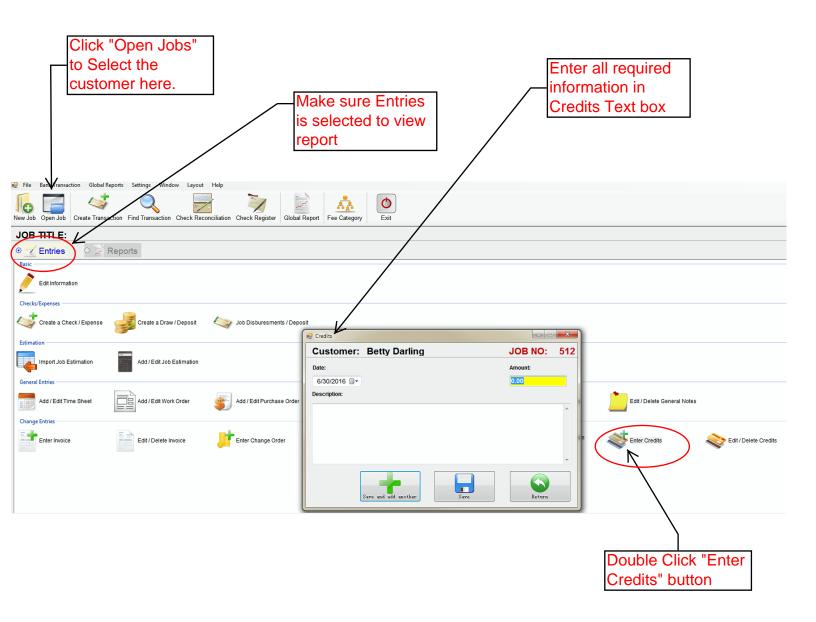